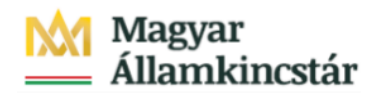

# **Magyar Államkincstár**

KÖFOP-2.2.5-VEKOP-15-2016-00001 azonosító-számú "Átláthatóság a közpénzek felhasználásánál, államháztartási adattárház" c. kiemelt projekt

# **Integrált Közpénzügyi Rendszer tervezése, fejlesztése és implementációja– IFMIS alprojekt**

Felhasználói kézikönyv

Havi finanszírozás megjelenítése - FIORI

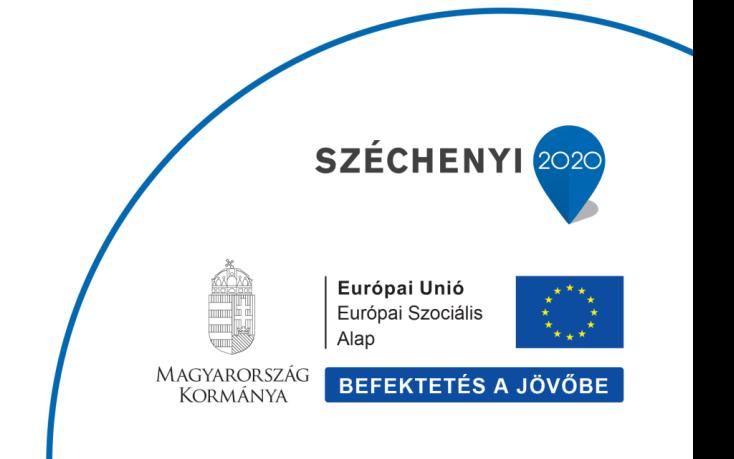

## **Változások Követése**

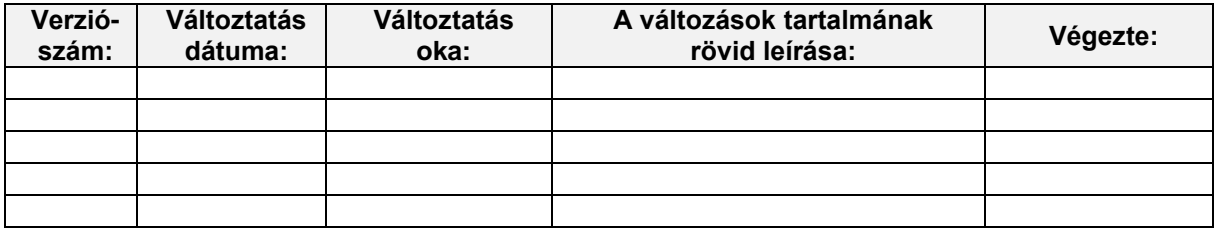

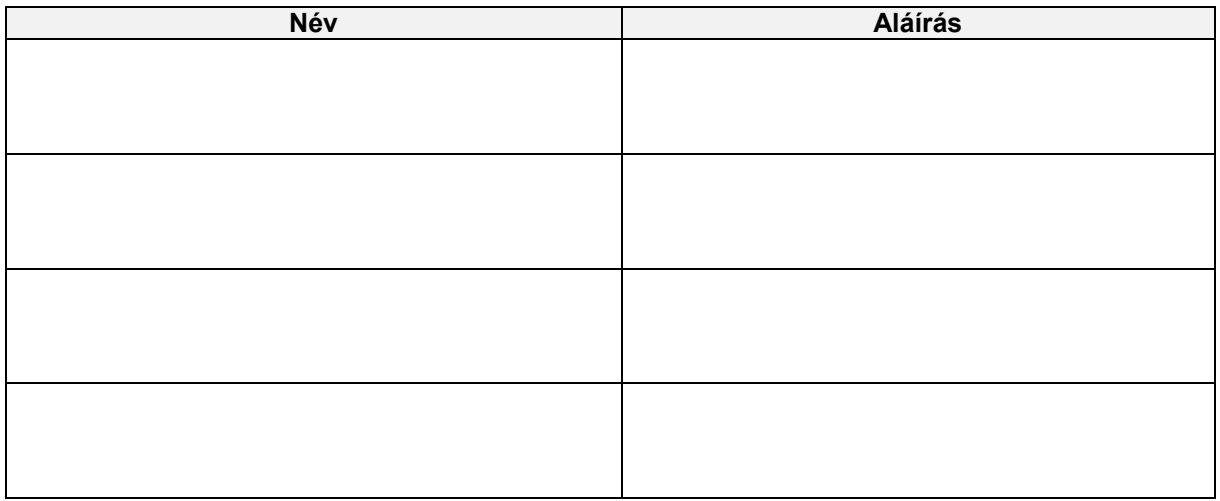

**Megjegyzés:**

# **1. ZKM\_FIN\_RIPHAVI - Havi finanszírozás megjelenítés**

#### **1.1. Alapinformációk**

Havi finanszírozás megjelenítési listája<br>Tranzakciókód: ZKM\_FIN\_RIPHAVI

A finanszírozásokat havi bontásban ezzel a fejlesztett riporttal lehet megjeleníteni a KM Fiori Frontenden keresztül. A riport célja a<br>finanszírozások lekérdezésének biztosítása az intézmények részére, az EG01 űrlap kivált ÁHT-T csoportok, ÁHT-I-k, ÁHT-I csoportok és szektorkódok szerinti havi bontásban engedélyezett. Intézményenként eltérően beállított jogosultságokkal korlátozva lesznek megtekinthetőek az információk. A listában többek között lekérdezhetők

- · Működési támogatási előirányzatok (eredeti, módosítások, zárolások);
- · Kiutalt és ki nem utalt finanszírozások;
- · Számított időarányos finanszírozások:
- Járulékok, Személyi juttatások és visszatartásaik;
- · Havi kiutalások;
- · Felhalmozási támogatási előirányzatok (eredeti, módosítások, zárolások); · Visszautalások

A riport az ÁHT-T - ÁHT-I kombinációkra teljes finanszírozási történetet biztosít, ezzel támogatva az intézményi felhasználókat a nyilvántartásban és a finanszírozások feldolgozásában.

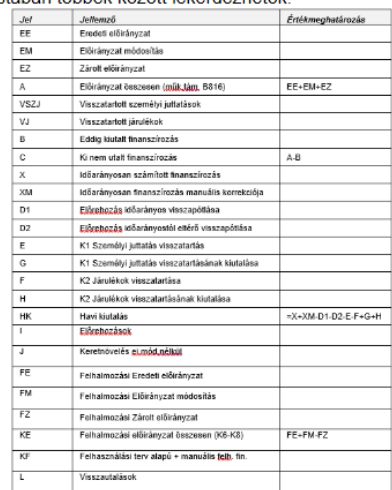

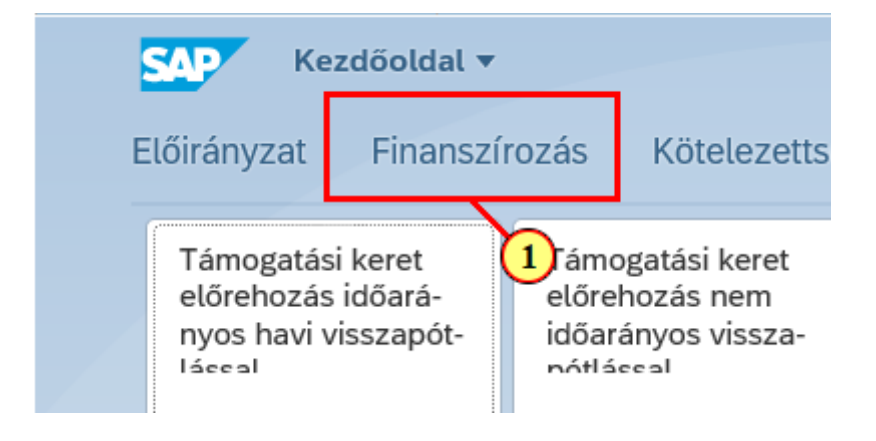

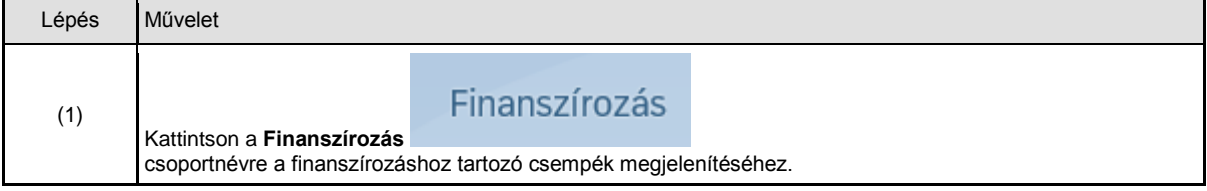

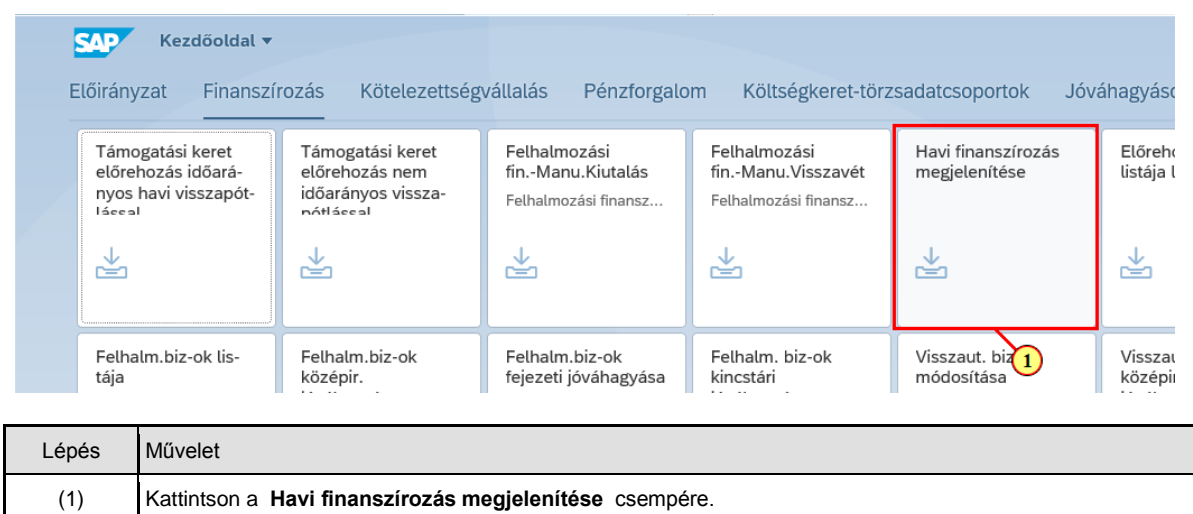

## **1.2. Szelekciós képernyő**

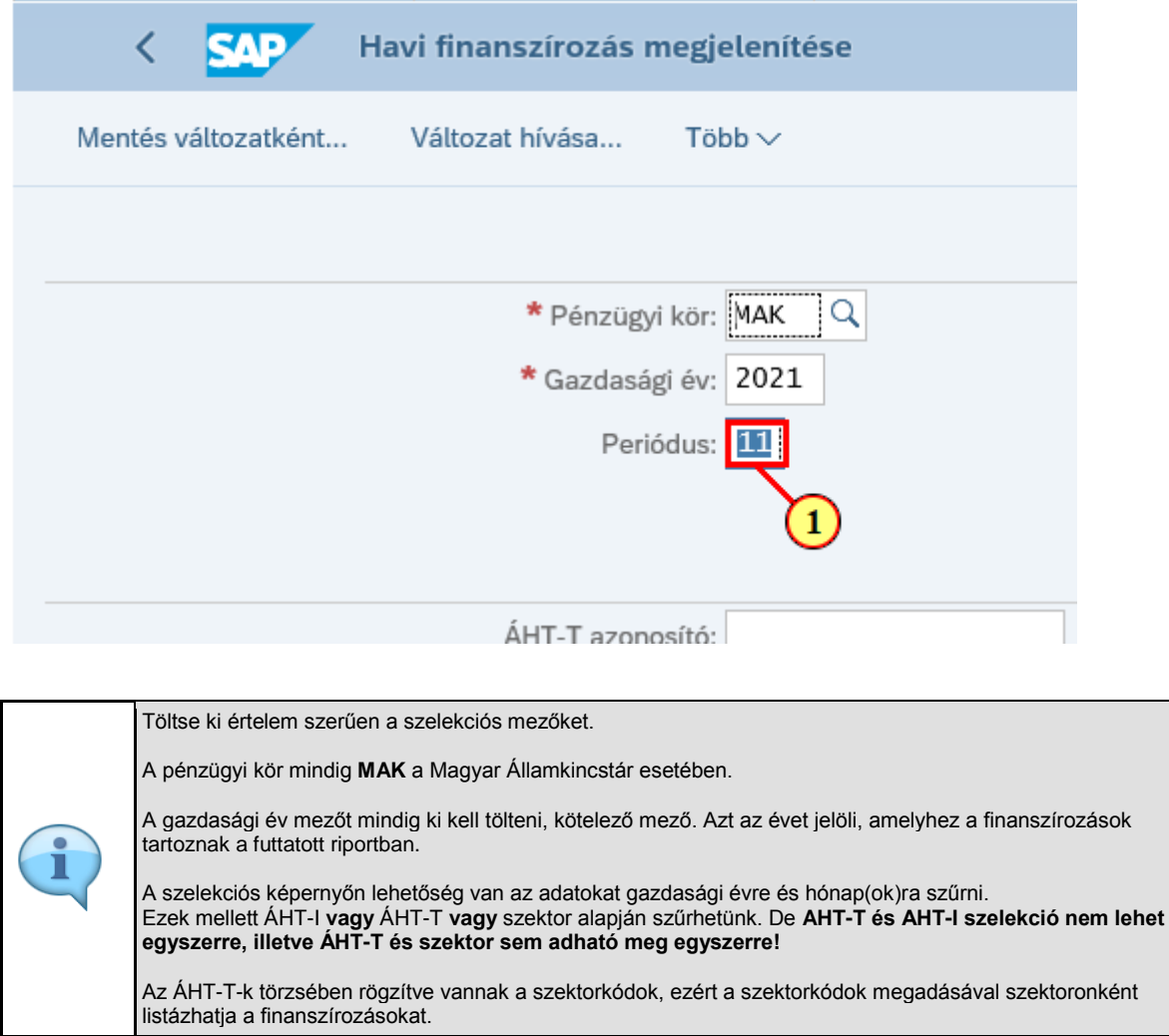

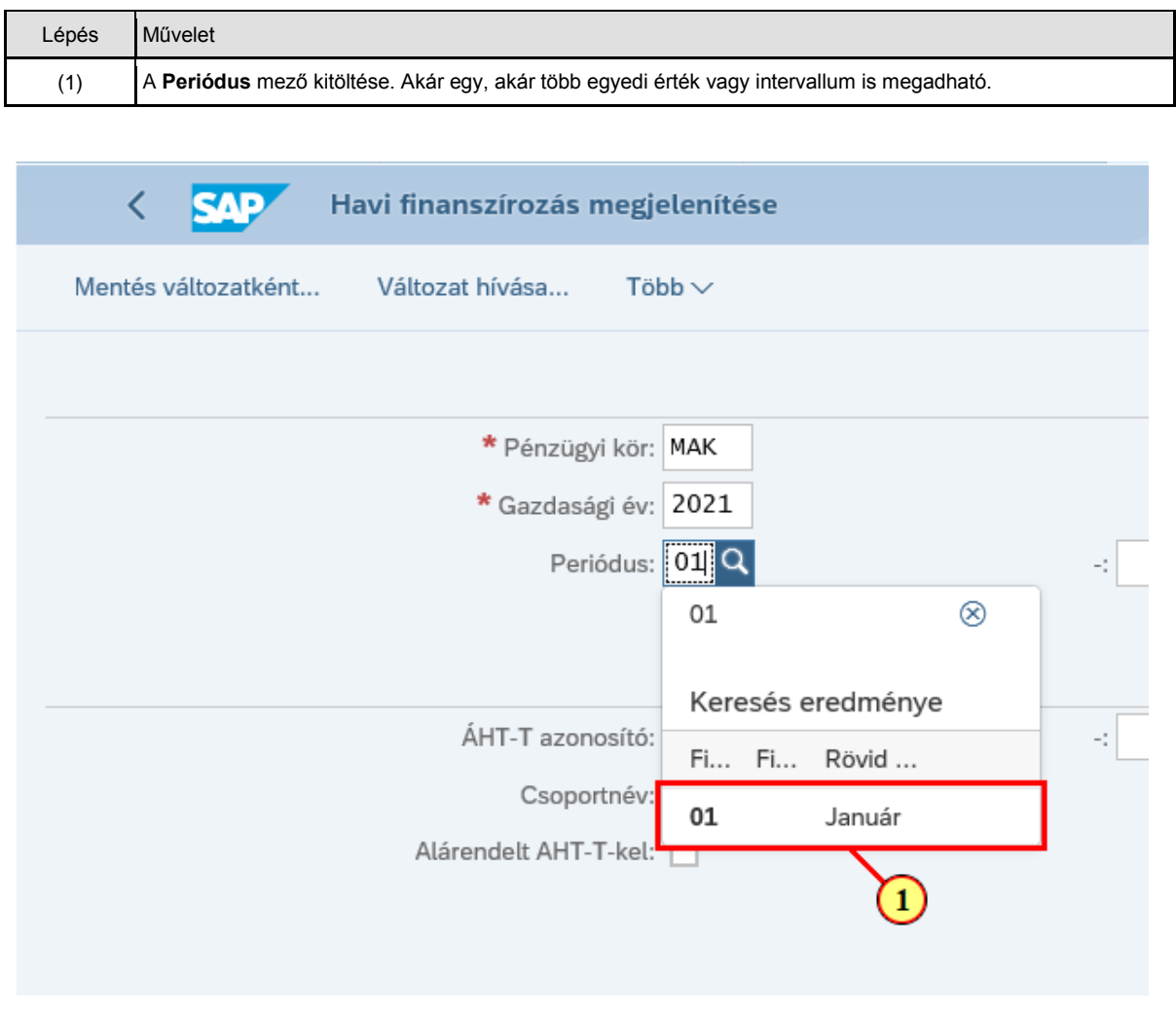

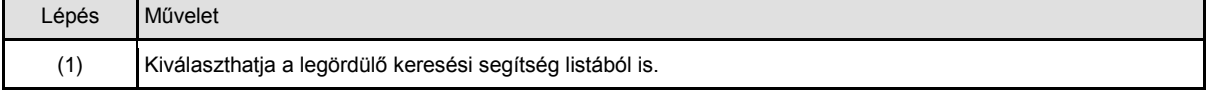

ï

÷.

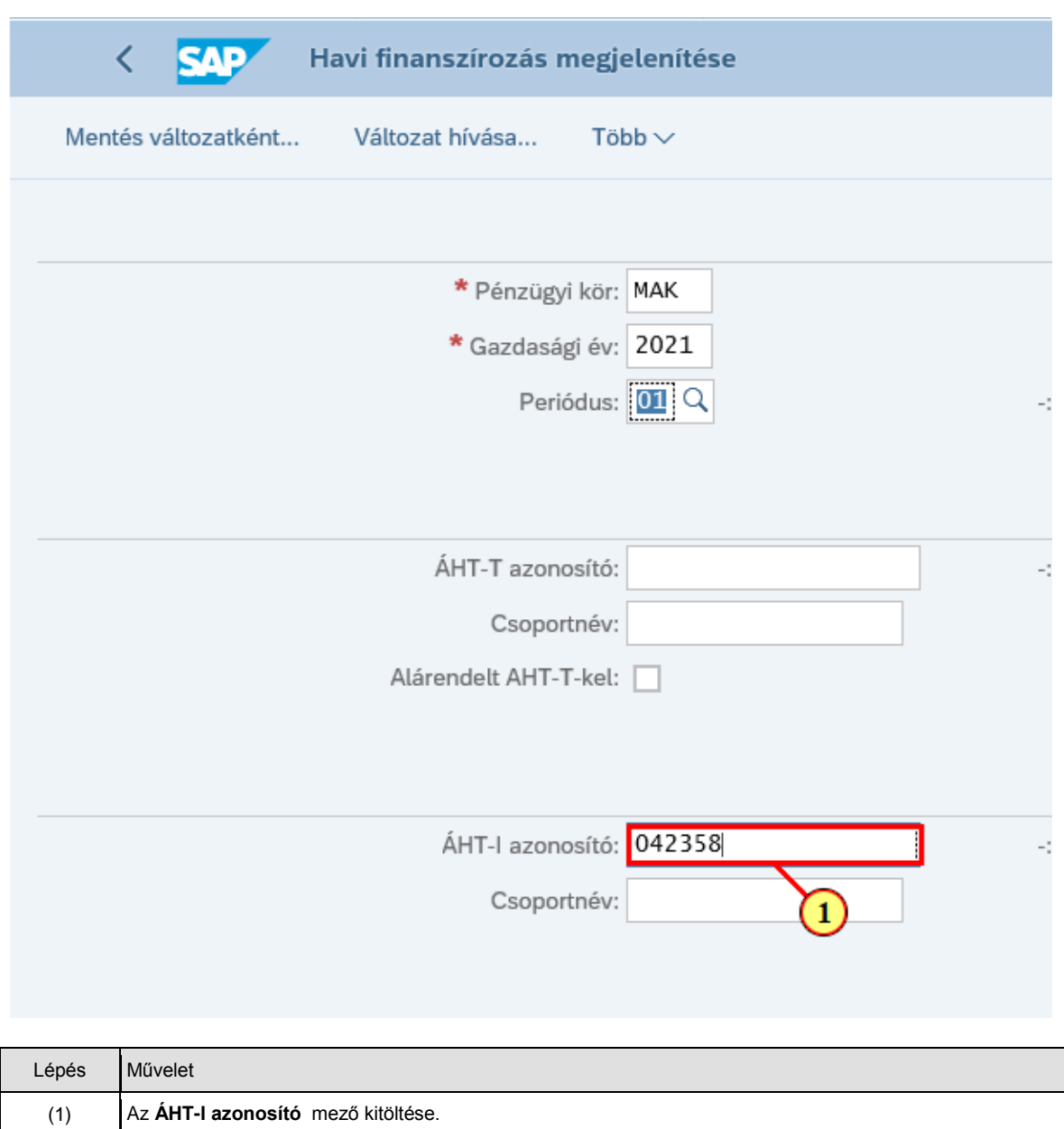

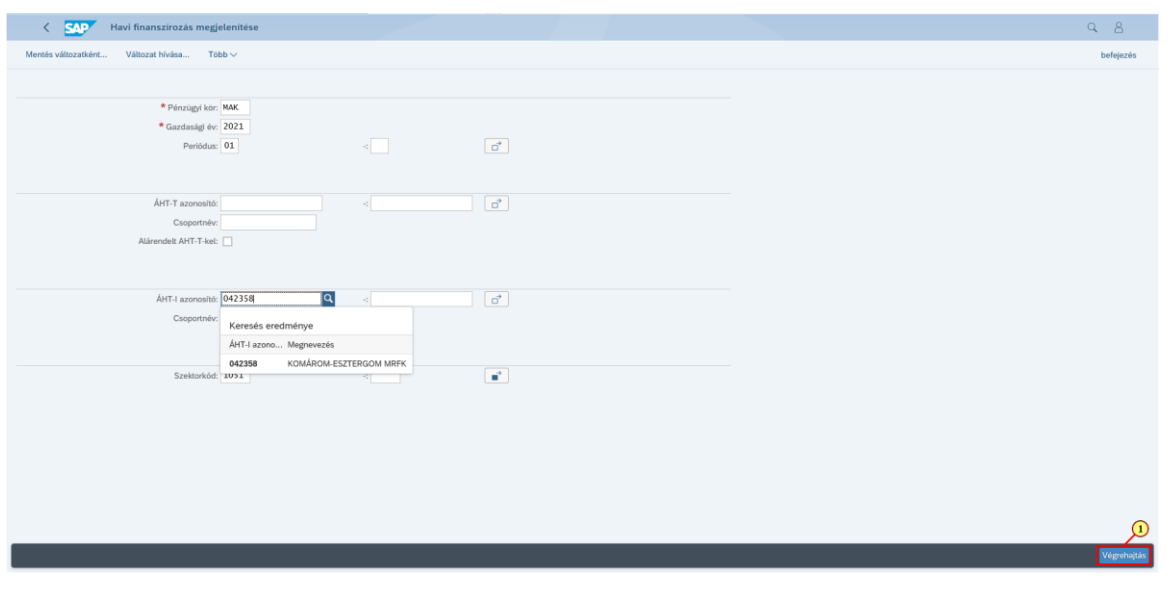

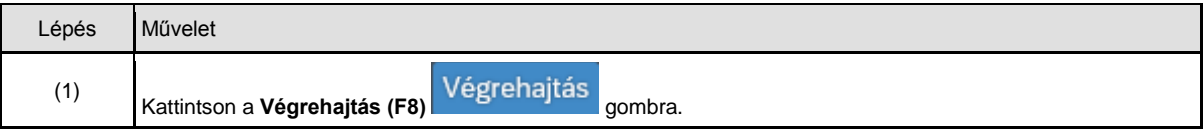

#### **1.3. ALV lista**

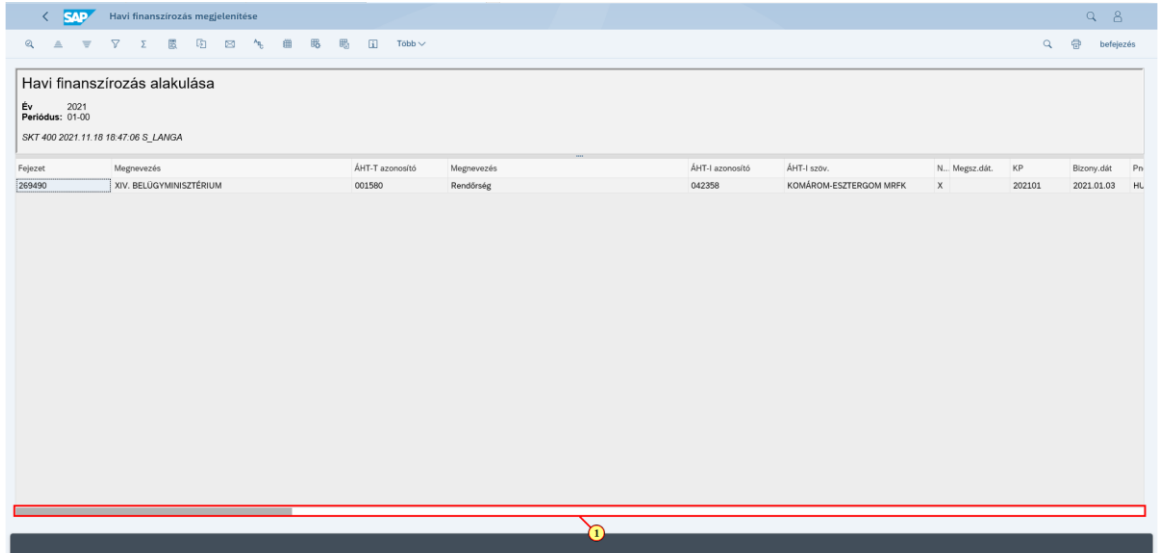

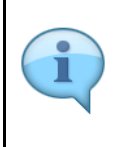

A riport elindítása után a megadott ÁHT-T - ÁHT-I kombinációkra megbontva megjelennek a finanszírozások az adott periódusban. A kiutalt/ki nem utalt finanszírozási tételek mellett látható az eredeti előirányzat, az előirányzat módosítások, felhalmozási előirányzatok, a felhasználási terv alapú finanszírozások, a visszautalások és a visszatartások. Így a finanszírozásokra vonatkozóan az ÁHT-T - ÁHT-I kombinációk teljes egyenlege átlátható egy riporton keresztül.

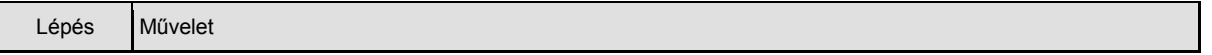

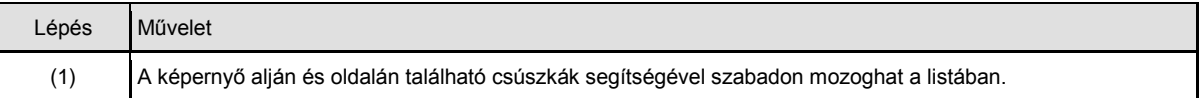

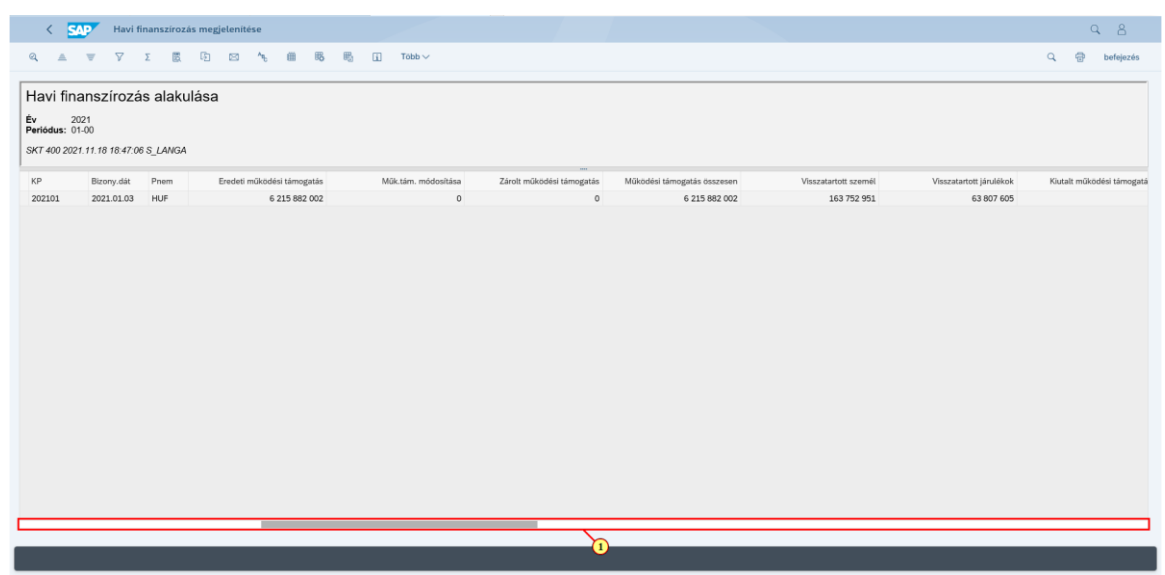

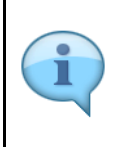

A lista típusa ALV-grid. Bármely megjelenített mező alapján lehet rendezni a listát A riportban lehetőség van egy-egy oszlopra összesíteni az értékeket, ezen belül bármelyik megjelenített mezőre képezhetünk részösszeget. Kattintson a  $V$  gombra és a kijelölt oszlopban szűrési kritériumot tud beállítani.

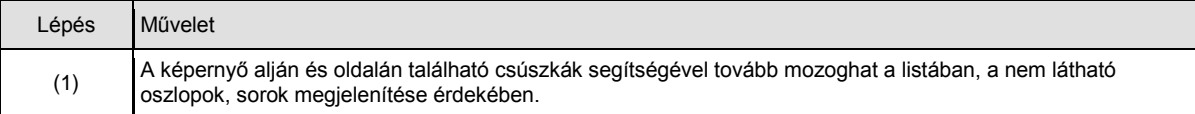

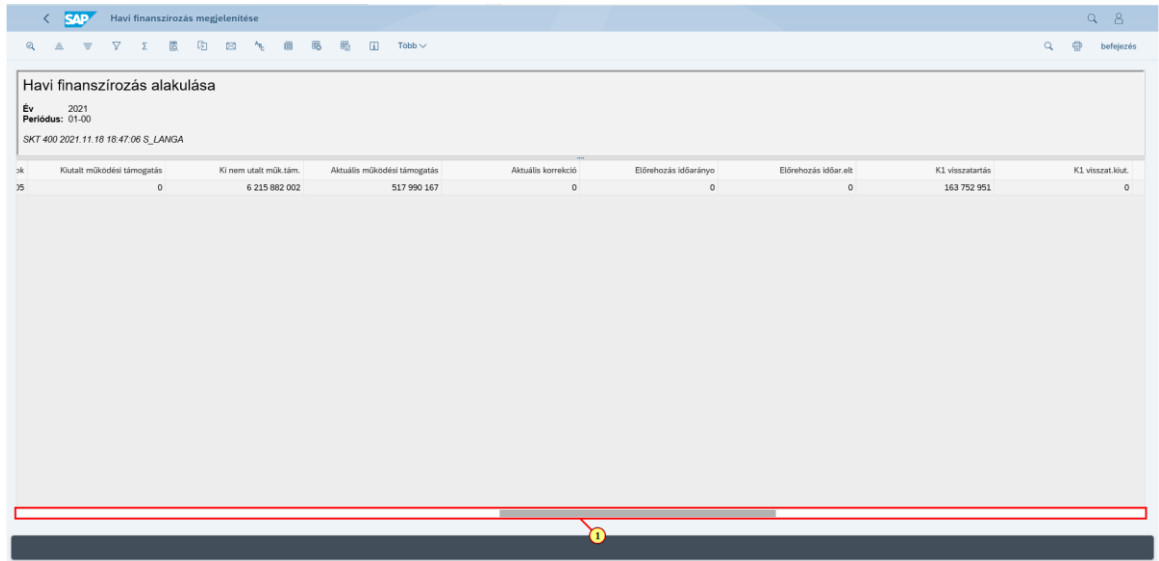

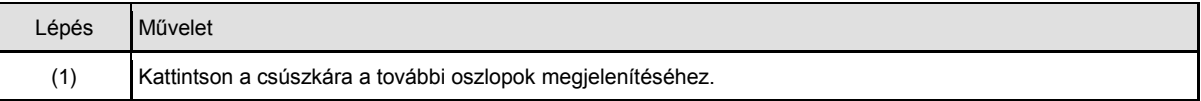

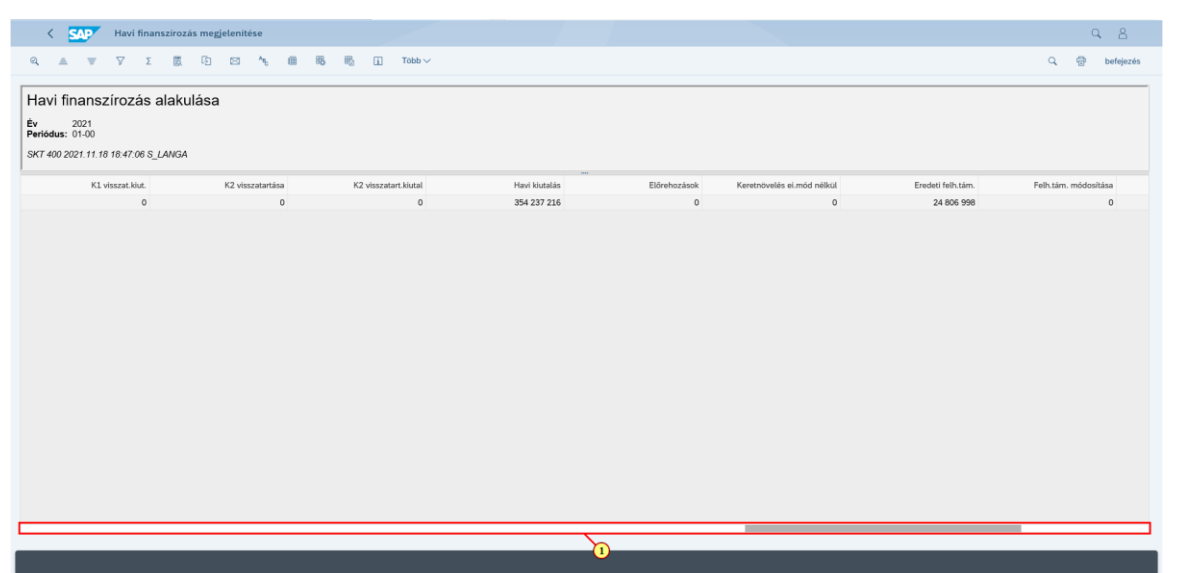

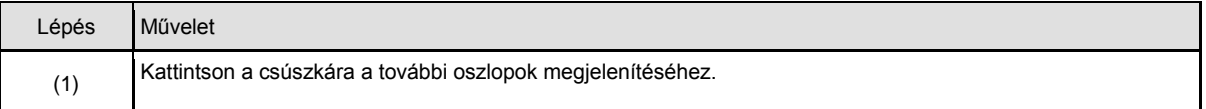

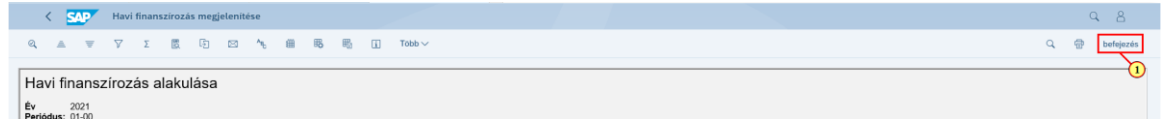

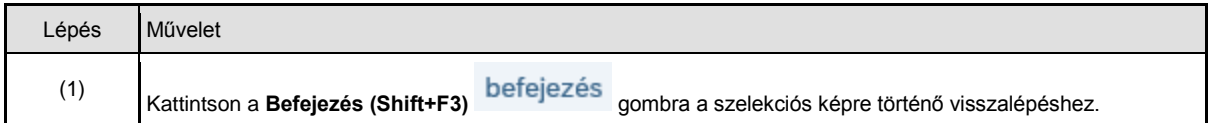

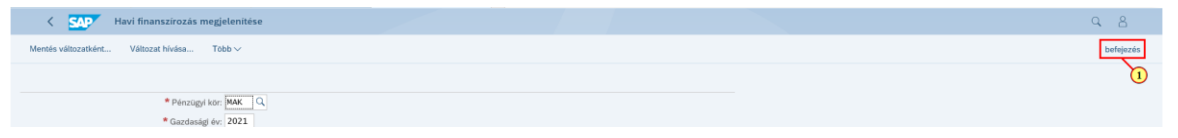

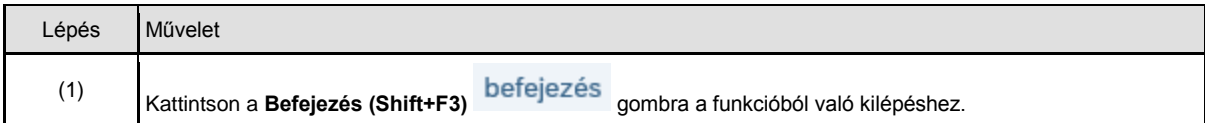